# **MP−EBGP Configuration Example**

### **Document ID: 113555**

## **Contents**

**Introduction Prerequisites** Requirements Components Used Conventions  **Configure** Network Diagram Configurations  **Verify Related Information Introduction**

This document provides information how to configure multiprotocol extended Border Gateway Protocol (MP−EBGP) in Cisco IOS routers. MP−BGP is an extended BGP that allows BGP to carry routing information for multiple network layer protocols IPv6, VPNv4, and others. MP−BGP allows you to have a unicast routing topology different from a multicast routing topology, which helps to control the network and resources.

## **Prerequisites**

## **Requirements**

There are no specific requirements for this document.

## **Components Used**

This document is not restricted to specific software and hardware versions.

The configurations in this document are based on the Cisco 3700 series router that runs Cisco IOS® Software Release 12.4 (15)T 13.

## **Conventions**

Refer to Cisco Technical Tips Conventions for more information on document conventions.

## **Configure**

In this example, the R1 and R3 routers are configured to be in AS 5500 forming iBGP. The R2 router is configured to be in AS 6500. The R1 and R2 routers communicate with each other using MP−EBGP. All the routers are configured with loopback addresses.

**Note:** Use the Command Lookup Tool (registered customers only) to find more information on the commands used in this document.

## **Network Diagram**

This document uses this network setup:

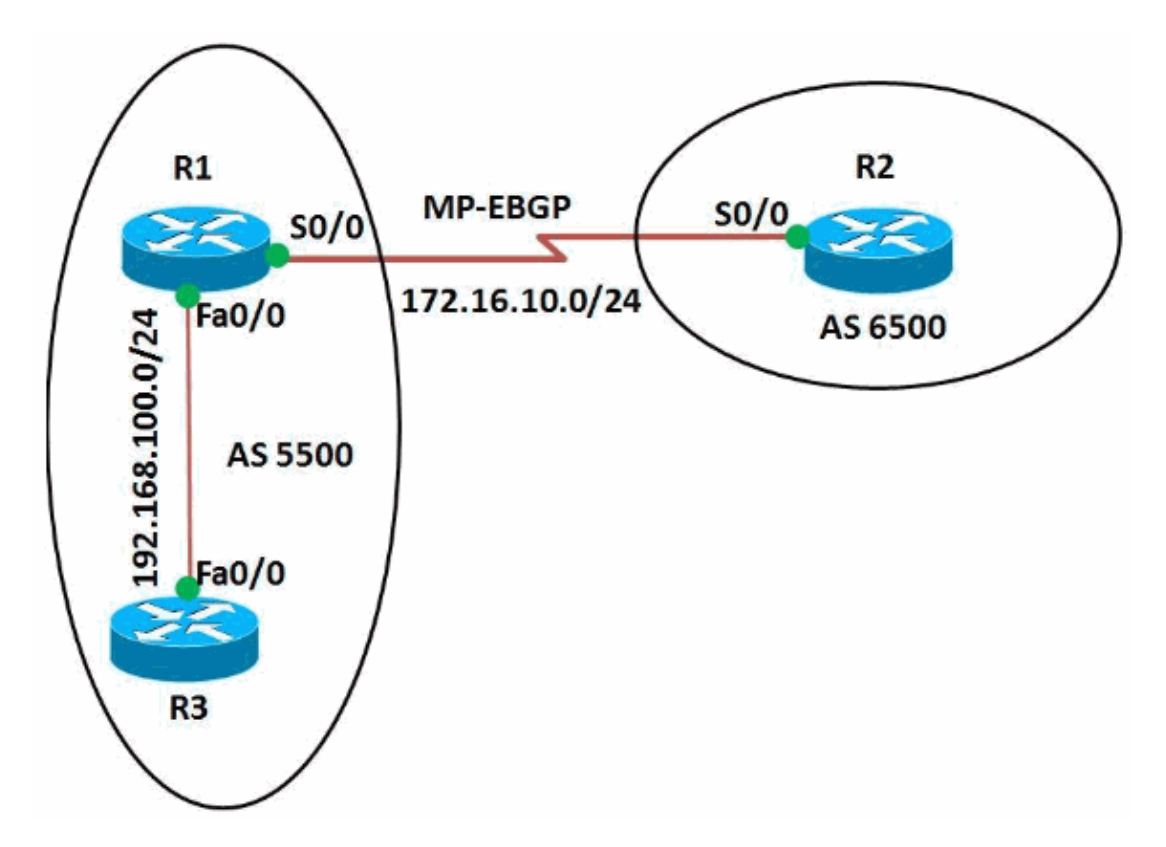

## **Configurations**

This document uses these configurations:

- Router R1
- Router R2
- Router R3

```
Configuration on Router R1
R1#show run
Building configuration...
!
version 12.4
!
hostname R1
!
ip cef
!
!
interface Loopback0
 ip address 10.10.10.10 255.255.255.0
!
interface FastEthernet0/0
 ip address 192.168.100.10 255.255.255.0
 duplex auto
 speed auto
!
interface Serial0/0
  ip address 172.16.10.1 255.255.255.0
```

```
mpls ip
 clock rate 2000000
!
router bgp 5500
 no synchronization
  bgp router−id 10.10.10.10
  bgp log−neighbor−changes
  network 192.168.100.0
  redistribute connected
  neighbor 172.16.10.2 remote−as 6500
  neighbor 172.16.10.2 soft−reconfiguration inbound
  neighbor 192.168.100.11 remote−as 5500
  no auto−summary
  !
 address−family vpnv4
 neighbor 172.16.10.2 activate
  neighbor 172.16.10.2 send−community both
!−−− Sends the community attribute to a BGP neighbor.
 exit−address−family
!
!
end
```
#### **Configuration on Router R2**

```
R2#show run
Building configuration...
!
version 12.4
!
hostname R2
!
ip cef
!
ip vrf WAN
 rd 2020:1
 route−target export 2020:1
 route−target import 2020:1
!
!
interface Loopback0
ip vrf forwarding WAN
!−−− Associates a VRF instance with an interface or subinterface.
 ip address 20.20.20.20 255.255.255.255
!
interface Serial0/0
  ip vrf forwarding WAN
  ip address 172.16.10.2 255.255.255.0
 mpls ip
  clock rate 2000000
!
router bgp 6500
 no synchronization
 bgp router−id 20.20.20.20
 bgp log−neighbor−changes
 neighbor 172.16.10.1 remote−as 5500
 no auto−summary
  !
  !
  address−family vpnv4
   neighbor 172.16.10.1 activate
```

```
 neighbor 172.16.10.1 send−community both
  exit−address−family
  !
 address−family ipv4 vrf WAN
  redistribute connected
  redistribute static
  neighbor 172.16.10.1 remote−as 5500
  neighbor 172.16.10.1 activate
  no synchronization
  exit−address−family
!
!
!
end
```
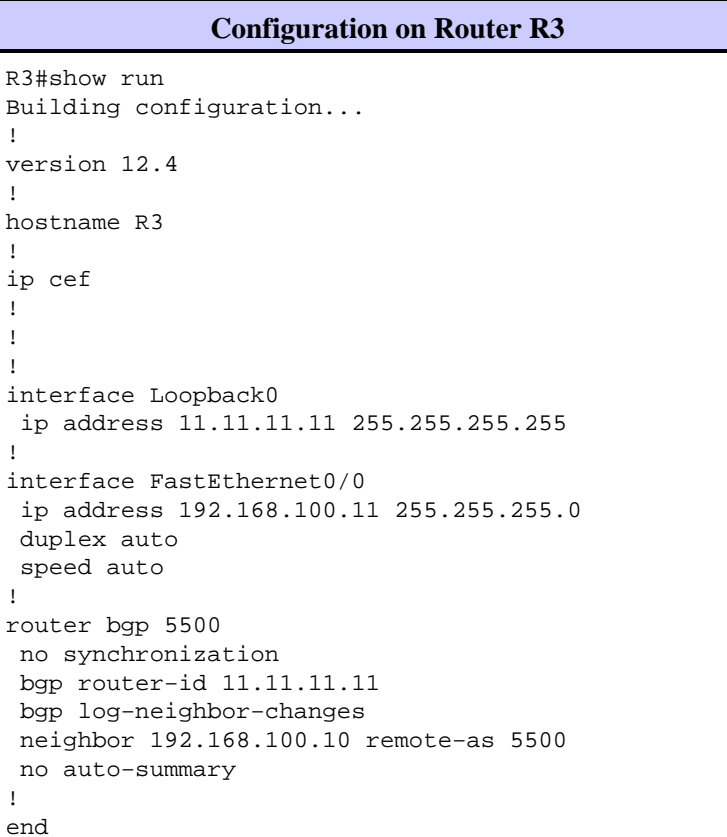

## **Verify**

In order to display entries in the (BGP) routing table, use the **show ip bgp** command.

#### **show ip bgp In router R1** R1#show ip bgp 172.16.10.2 BGP routing table entry for 172.16.10.2/32, version 14 Paths: (1 available, best #1, table Default−IP−Routing−Table) Advertised to update−groups: 1 2 Local 0.0.0.0 from 0.0.0.0 (10.10.10.10) Origin incomplete, metric 0, localpref 100, weight 32768, valid, sourced, best !−−− Displays the routing table entries for the host 172.16.10.2

```
R1#sh ip bgp 192.168.100.11
BGP routing table entry for 192.168.100.0/24, version 4
Paths: (1 available, best #1, table Default−IP−Routing−Table)
   Advertised to update−groups:
 1 2
  Local
     0.0.0.0 from 0.0.0.0 (10.10.10.10)
       Origin IGP, metric 0, localpref 100, weight 32768, valid, sourced, local, best
!−−− Displays the entries for the host 192.168.100.11
In router R3
R3#sh ip bgp 192.168.100.10
BGP routing table entry for 192.168.100.0/24, version 4
Paths: (1 available, best #1, table Default−IP−Routing−Table, RIB−failure(17))
  Not advertised to any peer
  Local
     192.168.100.10 from 192.168.100.10 (10.10.10.10)
       Origin IGP, metric 0, localpref 100, valid, internal, best
!−−− Displays the entries for the host 192.168.100.10
```
In router R2, use the **show ip bgp vpnv4** command to display (VPNv4) address information from the (BGP) table.

```
show ip bgp vpnv4
```

```
In router R2
```

```
R2#sh ip bgp vpnv4 vrf WAN
BGP table version is 24, local router ID is 20.20.20.20
Status codes: s suppressed, d damped, h history, * valid, > best, I − internal,
             r RIB−failure, S Stale
Origin codes: I − IGP, e − EGP, ? − incomplete
   Network Next Hop Metric LocPrf Weight Path
Route Distinguisher: 2020:1 (default for vrf WAN)
*> 10.10.10.0/24 172.16.10.1 0 0 5500 ?
*> 20.20.20.20/32 0.0.0.0 0 32768 ?
* 172.16.10.0/24 172.16.10.1 0 0 5500 ?<br>*> 0.0.0.0 0 32768 ?
                 0.0.0.0 0 0r> 172.16.10.2/32 172.16.10.1 0 0 5500 ?
* > 192.168.100.0 172.16.10.1 0 0 5500 I
!−−− Displays prefixes associated with the (VRF) instance WAN. 
R2#show ip bgp vpnv4 vrf WAN 172.16.10.1
BGP routing table entry for 2020:1:172.16.10.0/24, version 7
Paths: (2 available, best #2, table WAN)
  Advertised to update−groups:
        1
  5500
    172.16.10.1 from 172.16.10.1 (10.10.10.10)
      Origin incomplete, metric 0, localpref 100, valid, external
      Extended Community: RT:2020:1
      mpls labels in/out 18/nolabel
  Local
    0.0.0.0 from 0.0.0.0 (20.20.20.20)
```

```
 Origin incomplete, metric 0, localpref 100, weight 32768, valid, sourced, best
      Extended Community: RT:2020:1
      mpls labels in/out 18/aggregate(WAN)
!−−− Displays prefixes associated with neighbor 172.16.10.1
```
MP−EBGP is established between the R1 and R2 routers. Use the **ping** command to verify the reachability from R1 to R2 and vice versa.

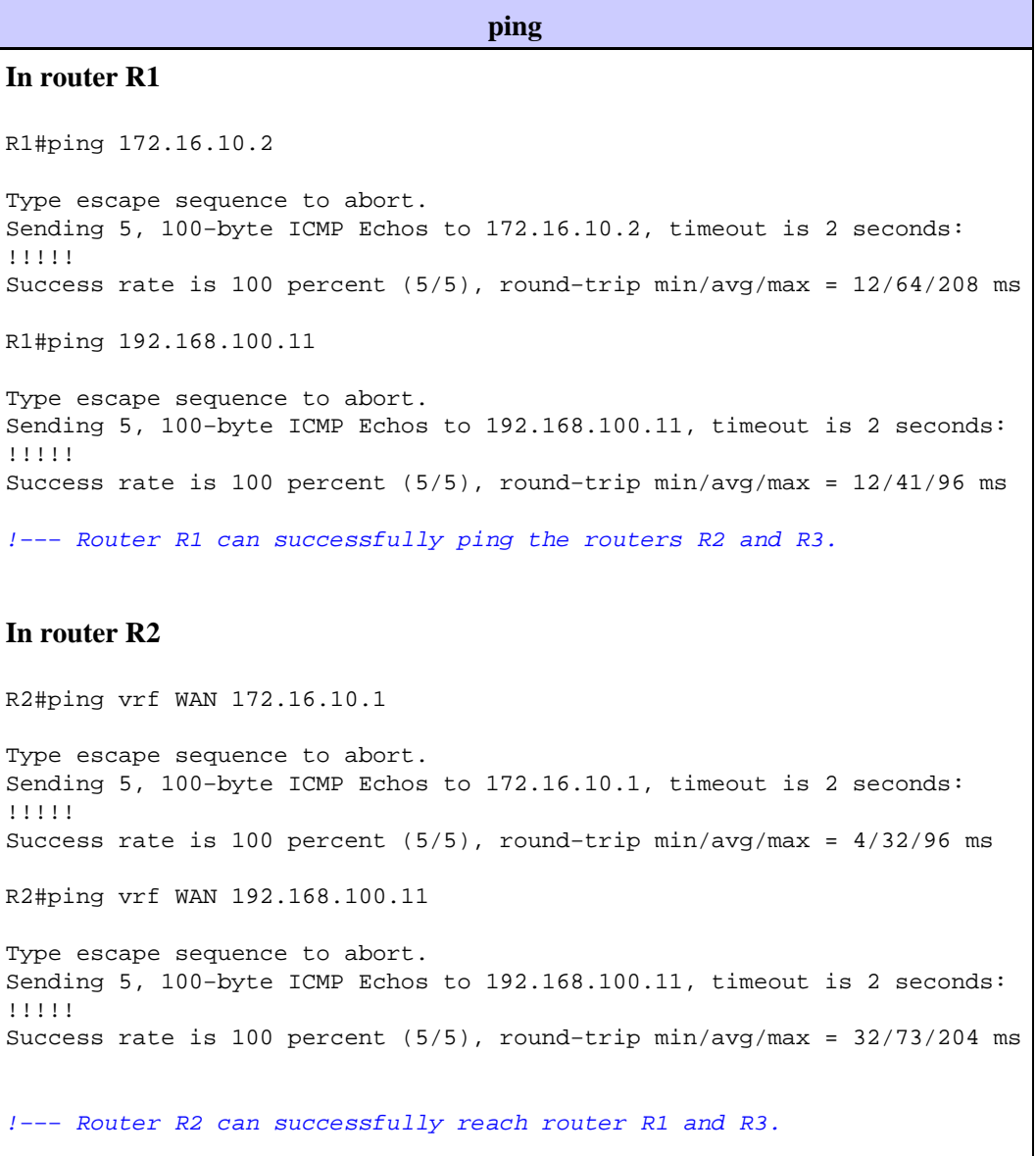

## **Related Information**

- **Border Gateway Protocol (BGP)**
- **Multiprotocol BGP Extensions for IP Multicast Commands**
- **Technical Support & Documentation − Cisco Systems**